**خانه تكانى ديسك سخت**

در زندگى روزمره قطعاً شما نيز در زمان هاى خاص اقدام به كى بردارى بدون ذكر ناه كنيد در اين خانه تكاني<br>خانه تكاني منزل، اتاق و يا دفتر كار خود من كنيد در اين خانه تكاني وسايل، او*ر*اق و كتب غيرضروري به زباله داني سپارچ (خواهند شد تا جا براى زندگى كمى بازتر شود در صورتى كه براى مدتى از اين عمل غفلت كنيد ممكن است ديگر جايى براى خودتان باقى نماند.هنگام كار با كامپيوتر نيز فايل هاى مختلفى به صورت موقتى بر روى كامپيوتر ايجاد مى شود كه در زمان هاى خاص كاربرد داشته و پس از آن به عنوان فايل هاي *ز*ائد محسوب مي <del>شوند. اين فايل ه</del>ا تنها فضاي ديسک سخت را اشغال كرده و هيچ كار مفيدى انجام نمى دهند. به دليل نامشخص بودن اسامى و نداشتن پکل $\beta$ ای خاص امکان حذف آنها به صورت دستى نيز معمولاً وجود ندارد. بنابراين چاره كار در استفاده از برنامه **Disk** 

 **Disk Cleanup**برنامه **•**

برنامه **Cleanup Disk** مى تواند ضمن بررسى پارتيشن هاى مختلف

ديسك سخت فايل هاى موقتى **(Temporary (**را شناسايى كرده و آنها را حذف نمايد. كتاب حتى در نام منبع مجاز .<br>آنها را حذف نمايد. كتبي اين امكان نيز در اين برنامه تعبيه شده است كه حتى اقدام به حذف برنامه هايى در كامپيوترتان نماييد كه تاكنون اجرا

نشده اند تا بدين وسيله فضاى ديسك سخت را آزاد كنيد.

 **•**انواع فايل هاى موقتى**(Temporary (**

**: Files Internet Temporary**هنگام كار در اينترنت جهت مشاهده

هر صفحه وب ابتدا كليه محتويات صفحه اعم از تصاوير و متن ها به

كامپيوتر شما منتقل شده و در فولدرى به نام **Temporary** 

 **Files Internet**كه در زير شاخه ويندوز قرار دارد ذخيره مى شود (اين فولدر در ويندوز ۲۰۰۰ و **XP** در شاخه كاربر استفاده كننده قرار دا*ر*د). پس ا*ز* آن شما قادر به ديدن صفحه مورد نظار خواهيد بود.

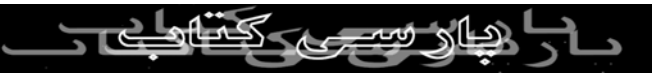

سيستم عامل ويندوز اين فايل ها را براى سرعت عمل در مشاهده

مجدد همان صفحه حفظ خواهد نمود. اگر چه با وجود اين فايل ها شما

با سرعت بيشترى خواهيد توانست صفحاتى كه قبلاً مشاهده نموده ايد ب \_\_\_<br>را مرور كنيد ولي فضاي (زيادى از كامپيوتر شما توسط اين فايل ها<br>را مرور كنيد ولي فضاي (زيادى السمع السمع السمع السمع السمع السمع السمع السمع السمع السمع السمع السمع السمع الس اشغال خواهد شد.

 **: Files Program Downloaded**هنگام مشاهده صفحات مشخصى

در اينترنت، ابتدا كنترلرهاى **ActiveX** و اپلت هاى جاواى مورد نياز

توسط ويندوز از وب سايت مورد نظر دريافت **( (Download** شده و

بر روى سيستم شما و در فولدر **Files Program Downloaded** در

زير شاخه ويندوز نصب خواهند شد. اين برنامه ها قطعاً براى مشاهده

همان صفحات و يا صفحاتى كه از همان برنامه هاى مشابه استفاده مي كنند باعث سرعت عمل شده و <del>م</del>ف

**: Bin Recycle**همان طور كه مى دانيد هنگام حذف يك فايل يا فولدر

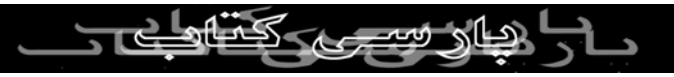

براى امكان بازيابى مجدد آن فايل يا فولدر به طور كامل از روى كامپيوتر حذف نشده و در **Bin Recycle** قرار مى گيرد تا در صورت نياز بتوانيد آن را مجدداً به مكان قبلى بازگردانيد. در صورتى كه اقدام به خالى كردن سطل بازيافت **(Bin Recycle (**ننماييد فضاى زيادى از ديسک سخت شما صرف نگهدا*ر*ي ا*ز* فايل ها و فولَدَرَه*اي*ي خواهد شد كه شما آنها را حذف كرده ايد (جهت اجتناب از اين مشكل پس از حذف اطلاعات از روى كامپيوتر، در صورت اطمينان از عدم نياز مجدد به آنها، با خالى كردن سطل بازيافت فضاى اشغال شده را آزاد نماييد).  **Files Temporary:**برخى از برنامه ها در هنگام كار اقدام به ساختن فايل هاى موقتى بر روى كامپيوتر (معمولاً در فولدر **Temp** در شاخه ويندوز) مى نمايند. اين فايل ها در همان هنگام براى انجام محاسبات و يا ديگر كارهاى مربوطه توسط همان برنامه مورد استفاده قرار گرفته لكالي المركزي السابعي الزار .<br>و پس از آن از روي كامپيوتر حذف مي شوند. گاهيابه دليل عدم

استفاده صحيح از برنامه و يا ... ممكن است اين فايل ها بر روى كامپيوتر

باقى مانده و به رغم غيرمفيد بودن فضاى زيادى از ديسك سخت را

شغال نمایند.<br>•اجرای برنامه $\sqrt{|\mathbf{p}|}$ ابرای برنامههای $\mathbf{p}$ ای اشغال نمايند. جهت اجراى برنامه **Cleanup Disk** از منوى **،Start** منوى  $\sqrt{\frac{D}{\sqrt{D}}}$ 

**،Programs**منوى **،Accessories** منوى **Tools System** بر روى

 **Cleanup Disk**كليك كنيد. در پنجره اى كه ظاهر خواهد شد درايو

مورد نظر (بيشتر فايل هاى موقتى بر روى درايوى ذخيره مى شوند

كه سيستم عامل ويندوز در آن نصب شده است) را انتخاب كرده بر

روى **OK** كليك كنيد. در زبانه **Cleanup Disk** در ناحيه بالاى پنجره

آن دسته از فايل هاى موقتى كه مايل به حذف آنها هستيد را انتخاب كنيد. در جلوى هر گزينه مقدار ظرفيتى كه اين فايل ها بر روى كامپيوترتان اشغال كرده اند قابل مشاهده خواهد بل<sup>ا</sup>نتخاب هر

گزينه در صورت نياز مى توانيد جهت مشاهده فايل ها از دكمه **View** 

 **Files**استفاده كنيد. پس از كليك بر روى دكمه **OK** فايل هاى مورد

نظر ا*ز ر*وي كامپيوتر حذف شده و معادل فضاي اشغال شده ا*ز* ظرفيت ديسك سخت شما لل*زا*د خواهد شد. شايد فكر اين نكته نيز خالي ا*ز* فايده نباشد كه برنامه **Cleanup Disk** يك برنامه **Autorun** بوده و

هرگاه ويندوز بر روى يكى از درايوها با كمبود فضا مواجه شود اين

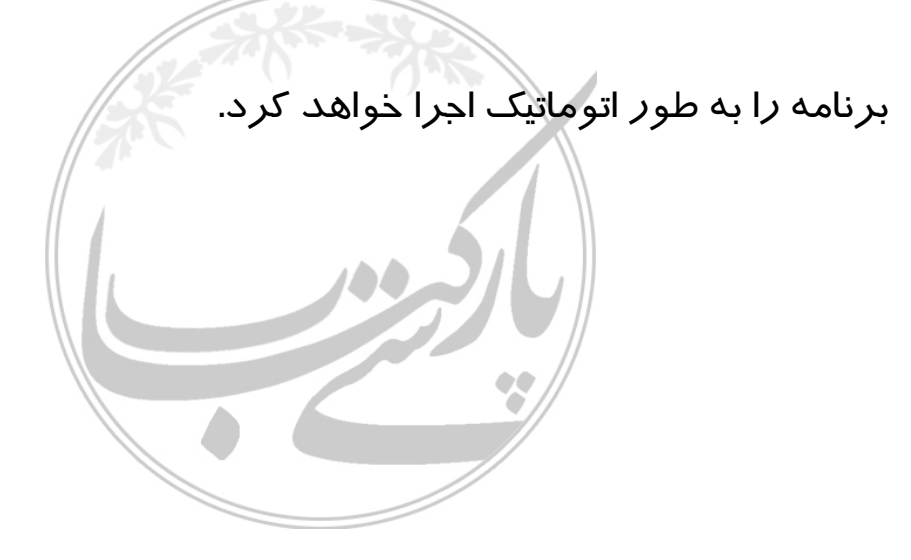

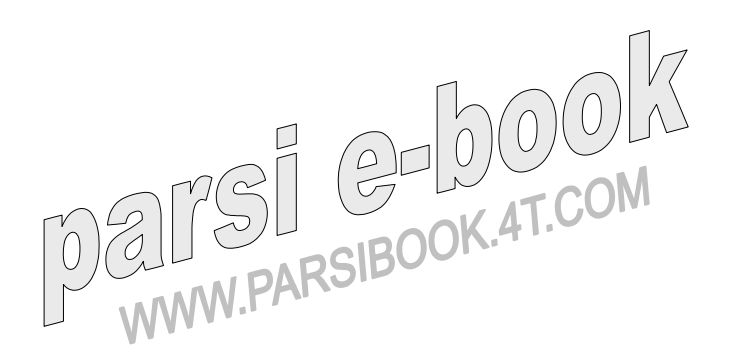

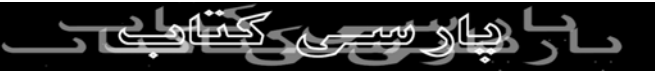